## **Versandarten - Allgemein**

Innerhalb der Lagerverwaltung finden Sie zunächst das Register "Allgemein".

## **MICROTECH**

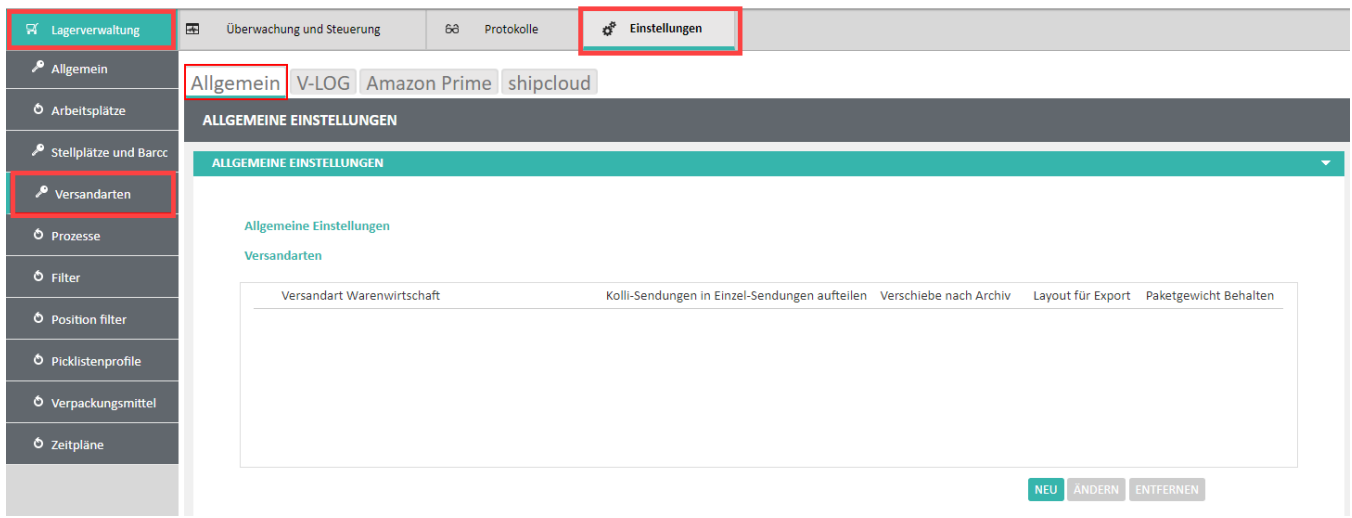

Über die Schaltfläche: NEU lassen sich allgemeine Einstellungen zu den Versandarten aus der Warenwirtschaft festlegen.

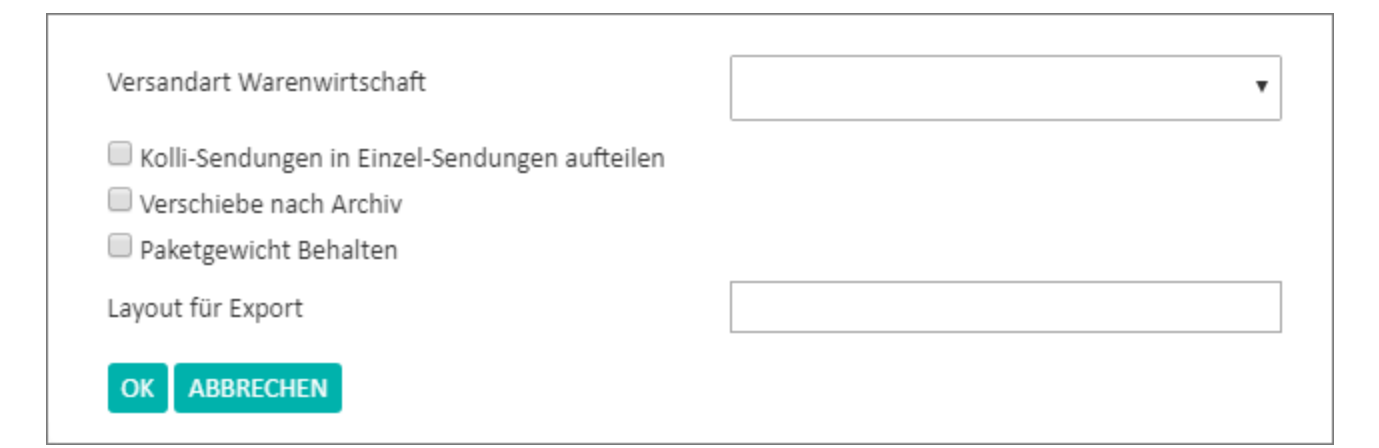

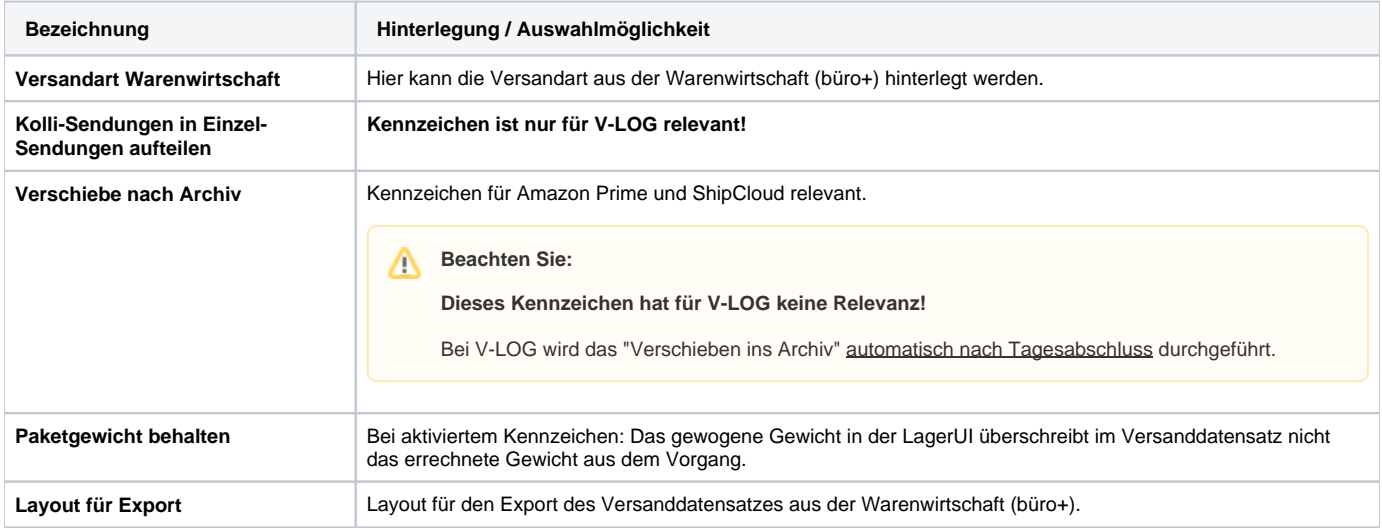

Für Versandarten wie V-LOG, Amazon Prime und ShipCloud stehen gesonderte Register zur Verfügung.

## **Weitere Themen**

- [Versandarten V-LOG](https://hilfe.microtech.de/display/PROG/Versandarten+-+V-LOG)
- [Versandarten Amazon Prime \( Amazon SFP \)](https://hilfe.microtech.de/pages/viewpage.action?pageId=98402369)
- [Versandarten shipcloud](https://hilfe.microtech.de/display/PROG/Versandarten+-+shipcloud)